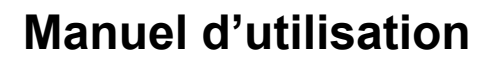

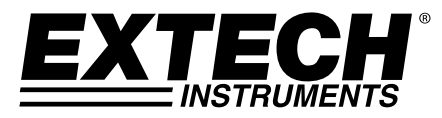

# **Thermomètre d'enregistrement de données à trois canaux**

# **Modèle SD200**

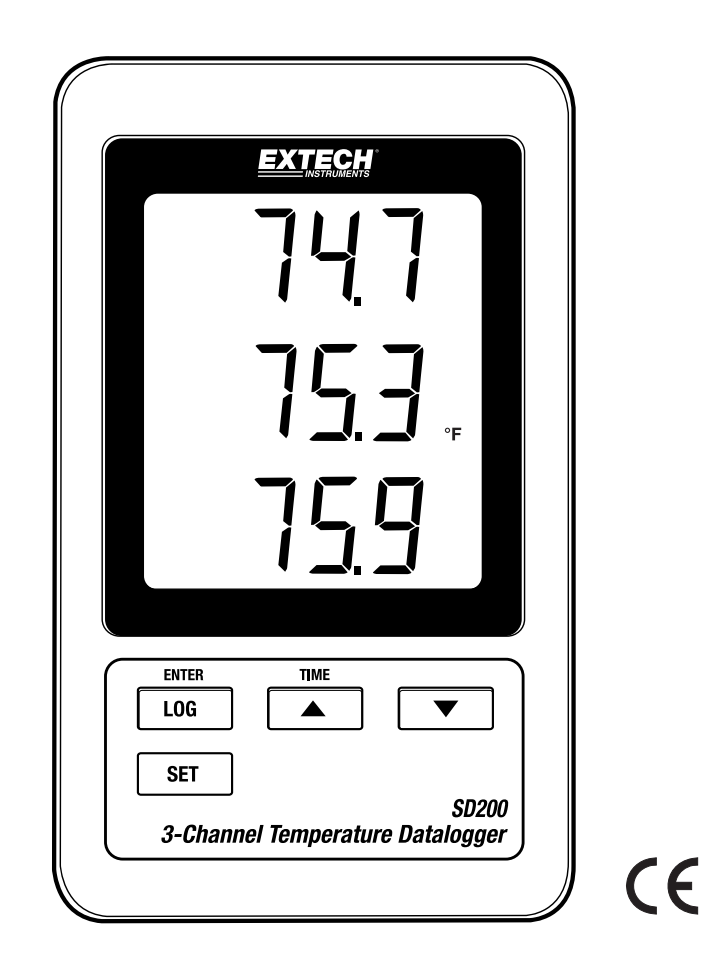

# *Introduction*

Toutes nos félicitations pour votre acquisition de l'enregistreur de données de température à trois canaux Extech SD200 Cet appareil affiche et enregistre les données de température sur une à trois sondes de température thermocouple de type k. Les données sont enregistrées sur une carte SD et transférées vers un PC. Cet appareil est livré entièrement testé et calibré et, sous réserve d'une utilisation adéquate, vous fera bénéficier de nombreuses années de service fiable.

# *Caractéristiques*

- Ecran LCD triple affichage permettant d'afficher simultanément 3 canaux de température de type K.
- L'enregistreur de données horodate et enregistre les lectures sur une carte SD au format Excel® pour permettre leur transfert en toute facilité vers un PC.
- Vitesse de prise de mesure réglable : 5, 10, 30, 60, 120, 300, 600 secondes.
- Pile longue durée ou adaptateur de courant AC.
- $\bullet$  Gamme de température de -50 à 1300 °C /-58 à 2372 °F avec une résolution de 0.1 °F/°C.

# *Description du produit*

- 1. Affichage T!
- 2. Affichage T2
- 3. Affichage T3
- 4. Bouton LOG (ENTER)
- 5. Bouton SET (Régler)
- 6. Icône des unités de température
- 7. Bouton TIME (durée) ▲
- 8. Bouton ▼

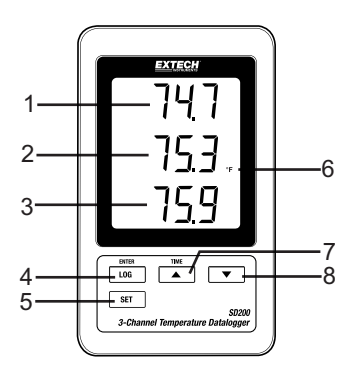

- 9. Prise de l'adaptateur de courant AC
- 10. Touche Reset (Réinitialisation)
- 11. Sortie RS-232
- 12. Logement de carte mémoire SD

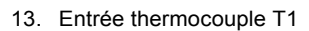

- 14. Entrée thermocouple T2
- 15. Entrée thermocouple T3

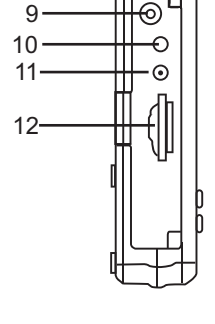

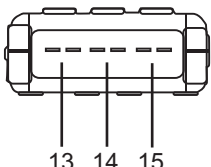

Remarque : Le compartiment à piles et le support inclinable se trouvent sur la partie arrière de l'appareil.

# *Fonctionnement*

### **Avertissement de pile faible, installation et remplacement**

- 1. Lorsque l'icône  $\sqrt[q]{2}$  s'affiche à l'écran, cela signifie que les piles sont faibles et qu'elles doivent être remplacées. Toutefois, une mesure d'inspection peut toujours être faite pendant plusieurs heures après l'apparition de l'indicateur des piles faibles avant que la mesure de l'appareil ne devienne imprécise.
- 2. Pour remplacer ou installer les piles, retirez la vis Philips utilisée pour visser le couvercle du compartiment à piles à l'arrière et soulevez le couvercle.
- 3. Remplacez les piles AAA (utilisez les piles alcalines durables) en respectant la polarité.
- 4. Remplacez et vissez le couvercle.

### **Connexion de thermocouples**

- 1. Insérez la fiche du mini connecteur thermocouple de type K dans la prise du mini connecteur sur la partie inférieure de l'enregistreur de données en respectant la polarité (lame large/lame étroite).
- 2. Jusqu'à trois sondes peuvent être installées.
- 3. La température des sondes insérées s'affichera sous forme de T1, T2, T3 de haut en bas.
- 4. « ------- » s'affichera pour les entrées ouvertes et non utilisées.

#### **Enregistrement chronologique des données**

1. Ouvrez le couvercle sur le côté gauche et insérez la carte SD

**Remarque :** La carte SD doit avoir une capacité minimale de 1 GO.

- **Remarque :** N'utilisez pas les cartes mémoires formatées par les autres appareils ou caméras. Afin de formater correctement la carte, suivez la procédure de formatage de carte mémoire décrite dans la section relative aux fonctionnalités avancées de ce manuel.
- **Remarque :** L'heure de l'horloge interne doit être correctement réglée. Référez-vous à la section sur les fonctionnalités avancées de ce manuel pour régler l'horloge.
- **Remarque :** La structure de données par défaut utilise un point décimal « . » comme indicateur de chiffre décimal. Référez-vous à la section sur les fonctionnalités avancées de ce manuel pour le changer en virgule « , ».
- **Remarque :** Si la carte mémoire de SD n'est pas installée, « **EMPTY**» apparaîtra dans l'affichage
- **Remarque :** Si la sonde de température n'est pas installée, les nombres aléatoires peuvent apparaître dans les données classe.
- **Remarque :** Si la sonde de température n'est pas installée, après que les données téléchargent le symbole d'unités de température ne peut pas apparaître dans l'affichage.

**Remarque :** Affichage de messages d'erreurs :

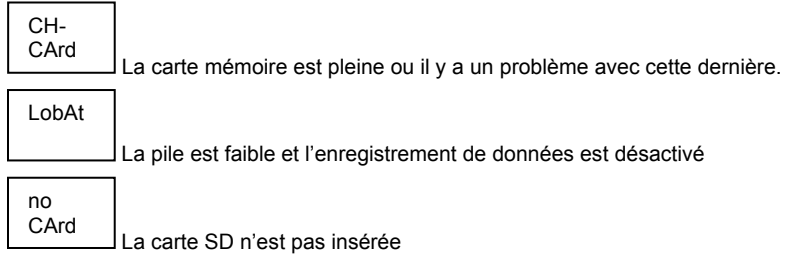

2. Appuyez sur le bouton LOGGER (Enregistreur) pendant plus de 2 secondes pour commencer l'enregistrement. « DATALOGGER » (Enregistreur de données) s'affichera à l'écran (entre les affichages T2 et T3) et l'appareil émettra un signal sonore à chaque fois que les données sont enregistrées (si le signal sonore est activé).

3. Pour arrêter l'enregistrement de données, appuyez sur le bouton LOGGER pendant plus de 2 secondes. « DATALOGGER » deviendra « DATA » (Données) et l'appareil commencera le compte à rebours à travers les données enregistrées.

**REMARQUE :** Pour éviter une corruption des données, ne retirez pas la carte mémoire sans arrêter convenablement la fonction d'enregistrement.

#### **Vérification de l'heure/de la date/du débit d'échantillonnage**

Appuyez et maintenez enfoncé le bouton TIME (Heure) pendant plus de 2 secondes et l'écran fera défiler les informations sur la date, l'heure et le débit d'échantillonnage.

#### **Structure de données de la carte SD**

- 1. Lorsque la carte SD est introduite pour la première fois dans l'enregistreur de données, le dossier TMC01 est créé.
- 2. La première session d'enregistrement de données créera ensuite un fichier TMC01001.XLS. Toutes les données seront enregistrées dans ce fichier jusqu'à ce que le nombre de colonnes atteigne 30 000.
- 3. Après 30 000 colonnes, un nouveau fichier TMC010**02**.XLS sera créé. Cette procédure est répétée après toutes les 30 000 colonnes jusqu'àTMC010**99**.XLS. Un nouveau dossier TMC**02** est alors créé, et le même processus reprend. TMC**10** est le dossier final.

#### **Transfert de données vers un PC**

1. Retirez la carte mémoire de l'enregistreur de données et branchez-la dans la fente de la carte SD sur le PC.

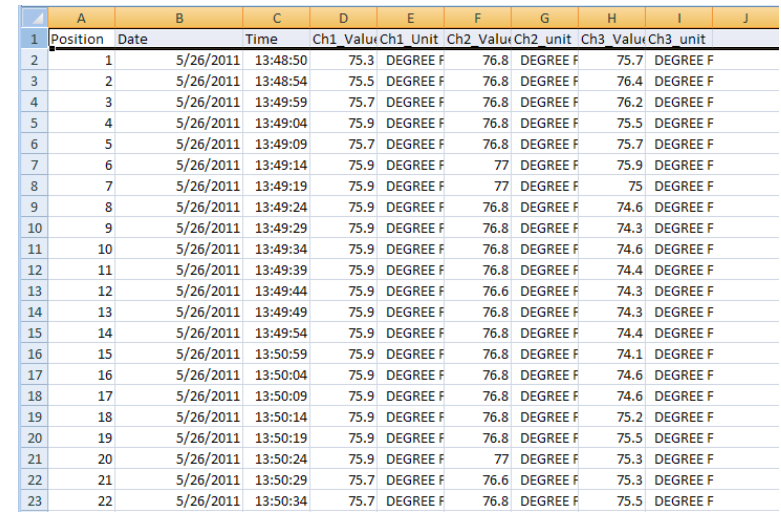

2. Démarrez Excel et ouvrez le fichier de données sur la carte mémoire à partir d'un tableur. Le fichier s'affichera tel qu'indiqué sur l'image ci-dessous.

### **Paramètres avancés**

La fonction SET (Réglage) est utilisé pour :

- Formater la carte mémoire SD
- Régler la date et l'heure
- Régler le temps d'échantillonnage
- Régler le signal sonore sur ON/OFF
- Régler le chiffre décimal de la carte SD
- Sélectionner les unités de température
- Régler la sortie des données RS232 sur ON/OFF
- 1. Appuyez et maintenez enfoncé le bouton SET pendant plus de 2 secondes pour entrer en mode de configuration. La première fonction (Sd F) s'affichera à l'écran. Appuyez sur le bouton SET pour faire défiler les sept fonctions. Utilisez les boutons ▲ et ▼ pour régler la fonction sélectionnée. Utilisez le bouton LOGGER pour faire défiler les champs dans une fonction. Au mode SET, si aucun bouton n'est appuyé au bout de 5 secondes, l'enregistreur de données retournera au mode standard.
- 2. Sd F Formater la carte SD. Appuyez sur la touche ▲ pour sélectionner Yes (oui) ou no

(non). Pour oui, appuyez sur le bouton Entrée. Lorsque l'option Oui et Ent apparaissent, appuyez de nouveau sur la touche Enter pour formater la carte et effacer toutes les données existantes. L'écran affichera un clignotement oui et ESC alors que la mémoire est effacée et formatée.

- 3. dAtE Réglez la date et l'heure. Appuyez sur les boutons ▲ ou ▼ pour régler le champ (clignotant) sélectionné. Appuyez sur le bouton Enter pour enregistrer la valeur et faire défiler les différents champs.
- 4. SP-t Réglez le débit d'échantillonnage. Appuyez sur le bouton ▲ pour sélectionner le débit d'échantillonnage de votre choix et sur Enter pour enregistrer la sélection. Les sélections sont : 5, 10, 30, 60, 120, 300, 600 secondes et AUTO. Au mode AUTO (Automatique), les données seront enregistrées à chaque fois qu'il y a un changement de température de plus d'1 degré.
- 5. bEEP Réglez le signal sonore sur ON ou OFF Appuyez sur le bouton ▲ pour sélectionner ON ou OFF et sur Enter pour enregistrer la sélection.
- 6. dEC Régler le chiffre décimal de la carte SD. Appuyez sur le bouton ▲ pour sélectionner USA (décimal) ou Euro (virgule) et sur Enter pour enregistrer la sélection.
- 7. t-CF Réglez l'unité de température sur °F ou °C et la presse Entre emmagasiner la sélection
- 8. rS232 Réglez la sortie des données RS232 sur ON/OFF Appuyez sur le bouton ▲ pour sélectionner ON ou OFF et sur Enter pour enregistrer la sélection.
- 9. ESC Quittez le mode de réglage. Appuyez sur le bouton SET pour revenir au fonctionnement normal.

### **REINITIALISATION du système**

S'il arrive que le CPU ne réagisse pas à la pression des touches ou si l'appareil semble figé, appuyez sur le bouton RESET sur le côté de l'enregistreur de données (utilisez un trombone ou un objet pointu similaire) pour remettre l'appareil en fonctionnement.

#### **Interface RS232**

Une sortie série est disponible et permet de relier l'appareil au port série d'un PC. Appelez l'assistance technique pour plus d'informations sur cette interface.

# *Spécifications*

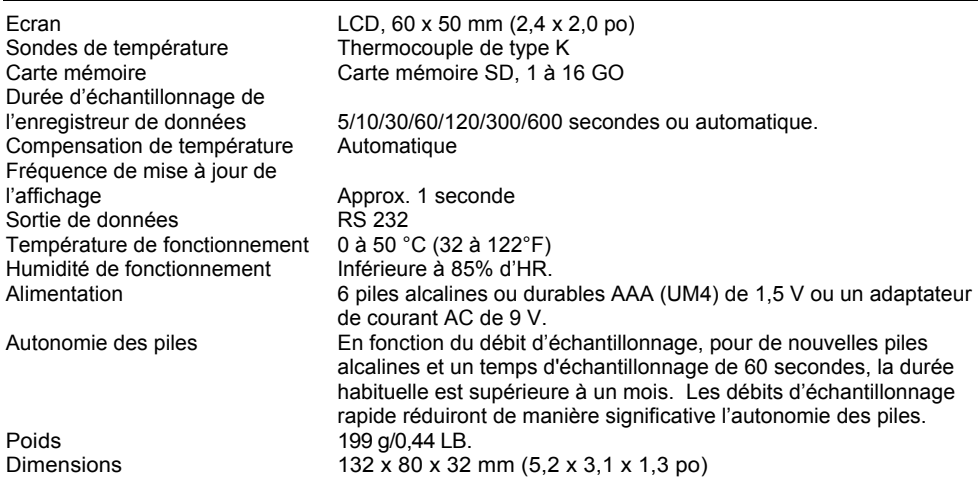

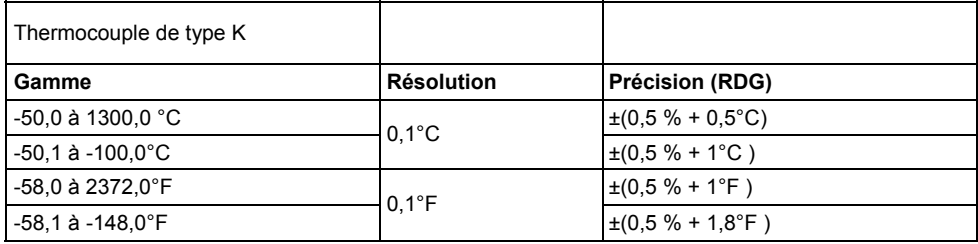

*Remarque : Les tests des spécifications ci-dessus ont été réalisés avec une puissance du champ RF inférieure à 3 V/M et une fréquence inférieure à 30 MHz uniquement.* 

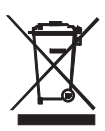

Vous, comme l'utilisateur final, sont légalement la limite (l'ordonnance de Pile d'UE) retourner toutes les piles utilisées, la disposition dans les ordures de ménage est interdite ! Vous pouvez remettre vos piles utilisées/les accumulateurs aux guichets de retrait des paquets dans votre communauté ou où que vos piles/les accumulateurs sont vendus !

Disposition : Suivre les conditions légales valides dans le respect de la disposition de l'appareil à la fin de son cycle de vie

### **Copyright © 2013 FLIR Systems, Inc.**

Tous droits réservés, y compris le droit de reproduction*, e*n tout ou en partie, sous quelque forme que ce soit. **www.extech.com**